# **Der SAS Forecast Server im Praxiseinsatz**

## **Melanie Henseler, Dr. Patrick René Warnat**

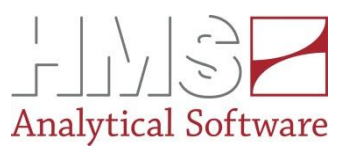

### **Zeitreihenanalyse**

Zeitreihen sind Datenpunkte, die zeitlich angeordnet sind und in diskreten, endlichen, zeitlichen Abständen anfallen. Die Zeitreihenanalyse dient der Beschreibung und Mustererkennung, z.B. von Trends und saisonalen Effekte in Zeitreihen, sowie der Prognose, z.B. Wettervorhersage, Marktentwicklung. Es gibt sehr viele verschiedene Zeitreihenmodelle, die versuchen möglichst genau eine Zeitreihe zu beschreiben. Häufig verwendete Zeitreihenmodelle sind Regressionsmodelle, exponentielle Glättung und ARIMA (autoregressive integrated moving average).

#### Der SAS Forecast Server

Die Eigenschaften des SAS Forecast Server sind:

- Sehr schnelle Analyse und Prognose großer Datenmengen von vielen Zeitreihen
- Voreinstellungen bieten einfache, schnelle Möglichkeit gute Ergebnisse zu erzielen • Möglichkeit eigene Modelle zu

integrieren und des Tunings durch manuelle Einstellungen • Prognosen auf verschiedenen

- Batch-Betrieb oder interaktiv über die Programmoberfläche SAS Forecast Studio möglich
- Eine Vielzahl von Zeitreihenmodellen stehen zur Verfügung
- Anwendungsmöglichkeiten:
- Bedarfsplanung
- Materialbestandsplanung
- Haushaltsplanung
- Kosten-/Finanzplanung
- Marketing Kampagnen

Hierarchie-Stufen

• Absatz-/Verkaufsplanung

## Anwendungsbeispiel Heidelberger Druckmaschinen

Für die Maschinen-Produktion der Heidelberger Druckmaschinen AG ist es wichtig den künftigen Bedarf an Einzelteilen möglichst genau zu kennen. Hier bietet sich der Einsatz von Zeitreihenanalyse an. Im folgenden wird die Evaluation des SAS Forecast Servers für die Bedarfsplanung der Heidelberger Druckmaschinen AG dargestellt.

Es wurden Bedarfs-Daten zu 47 verschiedenen Druckmaschinen-Typen untersucht. Die entsprechenden Typmengen der Maschinentypen sind monatliche Werte, die bis einschließlich Dezember 2007 als Modellgrundlage (= Trainingsdaten) dienen. Vor der Integration der Daten in den SAS Forecast Server, müssen die Daten aufbereitet werden. Der gelieferte Zeitwert muss in ein SAS Datumsfeld umgewandelt werden. Außerdem müssen die Daten in einer SAS-Tabelle gespeichert werden, auf die man dann mit dem SAS Forecast Studio zugreifen kann.

Die oben beschriebenen Daten werden dann im SAS Forecast Studio hochgeladen und alle vorhandenen Standard-Zeitreihenmodelle pro Zeitreihe durchgerechnet. Jede Zeitreihe wird auf Trend und saisonale Effekte geprüft und anhand eines Gütekriteriums wird für jede Zeitreihe das optimale Modell gefunden.

Um die Güte eines Prognose-Modells zu bestimmen gibt es verschiedene Gütemaße. Für die hier präsentierte Analyse wurde der mittlere absolute Fehler (MAE) als Gütemaß verwendet, da er leicht zu interpretieren ist und mit absoluten Zahlen rechnet. Der MAE (= mean absolut error) ist wie folgt definiert:

 $=\frac{1}{n}\sum_{i=1}^{n}|f_i - y_i| = \frac{1}{n}\sum_{i=1}^{n}|e_i|$  $\sum_{i=1}^{\infty}$ <sup>c</sup><sub>i</sub> *n*  $\vec{MAE} = \frac{1}{n} \sum_{i=1}^{n} |f_i - y_i| = \frac{1}{n} \sum_{i=1}^{n} |e_i|$  $1\frac{n}{\sum_{i}^{n}}$  |  $1$  $y_i = Echt - Wert$ *f Vorhersage i*  $\sum_{i}$  = *Forners*  $=$   $\overline{ }$ 

Je kleiner dieser MAE ist, umso besser ist das Modell.

Es wird unterschieden zwischen dem MAE für das Modell (Trainings-MAE), d.h. wie gut das Modell die historischen Daten abbildet und dem MAE der Prognose. Pro Zeitreihe wird so über den Trainings-MAE ein optimales Modell gefunden, welches dann für die Berechnung der Prognose (komplettes Jahr 2008) verwendet wird.

# Ergebnisse der Typmengenprognose

Das SAS Forecast Studio liefert als erstes Ergebnis (Fig.1) eine Übersicht bzw. eine Zusammenfassung über die auf die Daten angewendeten Zeitreihen-Modelle und deren MAE.

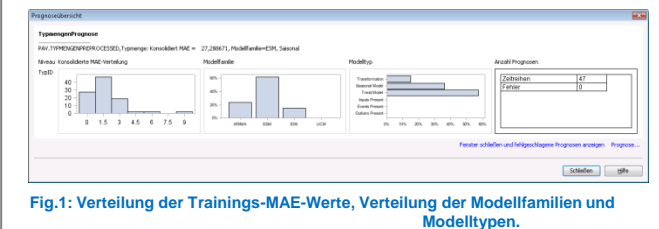

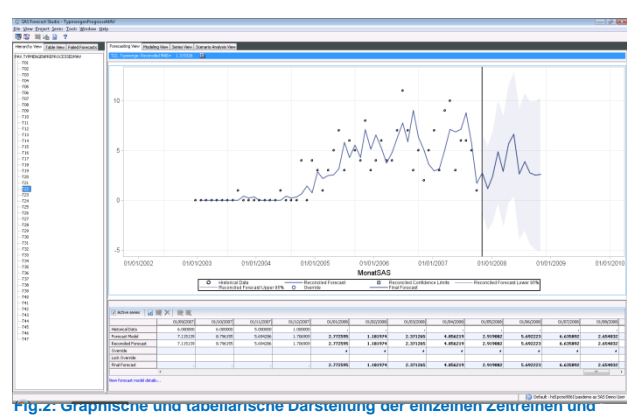

 **ihrer Prognosen.** 

Da die Prognose für das Jahr 2008 erstellt wurde, gibt es schon die historischen, echten Verkaufszahlen, mit denen man die Güte der Prognose (MAE) berechnen kann. Am Beispiel der Zeitreihe des Typs T22 (Fig.3), für die ein ARIMA-Modell verwendet wurde, erkennt man, dass die Prognose (rot) von Monat zu Monat unterschiedlich große Abweichungen zu den echten Werten (blau) hat. Die Prognose beginnt ab der senkrechten schwarzen Linie, die rote Kurve vor der Prognoselinie ist das Modell. Trotz der Abweichungen zwischen Prognose und echten Werten kann der saisonale Effekt gut prognostiziert werden.

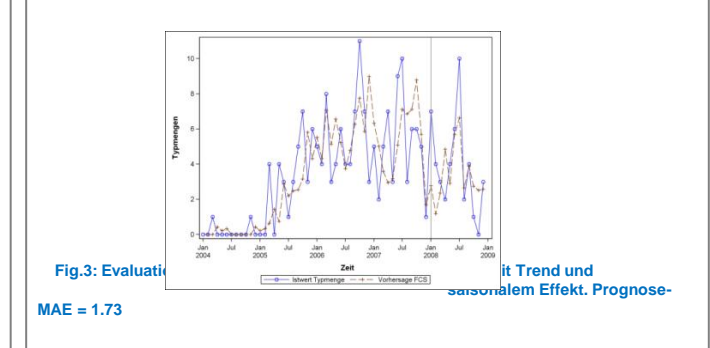

#### Fazit

Der SAS Forecast Server mit dem SAS Forecast Studio ist eine anwenderfreundliche Oberfläche, um schnell Zeitreihenanalysen durchzuführen und beinhaltet eine Vielzahl von Möglichkeiten die Prognosen durch verschiedene Einstellungen und eigene Zeitreihenmodelle zu verbessern.

Die Zeitreihenanalyse mit dem SAS Forecast Server hilft zukünftige Schwankungen zu erkennen, Trends zu entdecken, Effekte zu verstehen und dadurch die Planung besser kontrollieren zu können.

Schließt man die obige Übersicht, so kommt man zu der folgenden Darstellung im SAS Forecast Studio.